## Import an alert response

The Alert Response import wizard allows you to import existing alert response actions.

## To import an alert response:

- Open the Alert Actions and Responses window by selecting Tools > Alert Actions and Responses from the SQL Diagnostic Manager console menu and clicking Import.
- 2. On the Welcome to the Alert Response import wizard page, click Next.

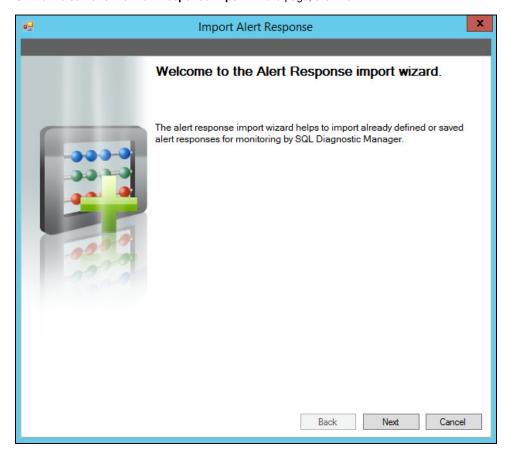

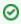

You can also access this feature by clicking **Administration>Import/Export** from the navigation pane and then selecting **Alert Response** in the import column.

- 3. On the Select Alert Responses to import page, browse for notification rules' XML files to import.
- 4. On the **Summary of imported Alert Response** page, you can verify that the selected alert response files were imported correctly. If there are any errors you can view details by clicking **View Validation Errors**.
- 5. If the imported alert response is valid, click **Finish** to complete the import process and exit the Alert Response import wizard.

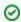

## Export an alert response

For instructions on exporting an alert response, see Export an alert response.

SQL Diagnostic Manager for SQL Server performance monitoring, alerting, and diagnostics for SQL Server.

IDERA | Products | Purchase | Support | Community | Resources | About Us | Legal